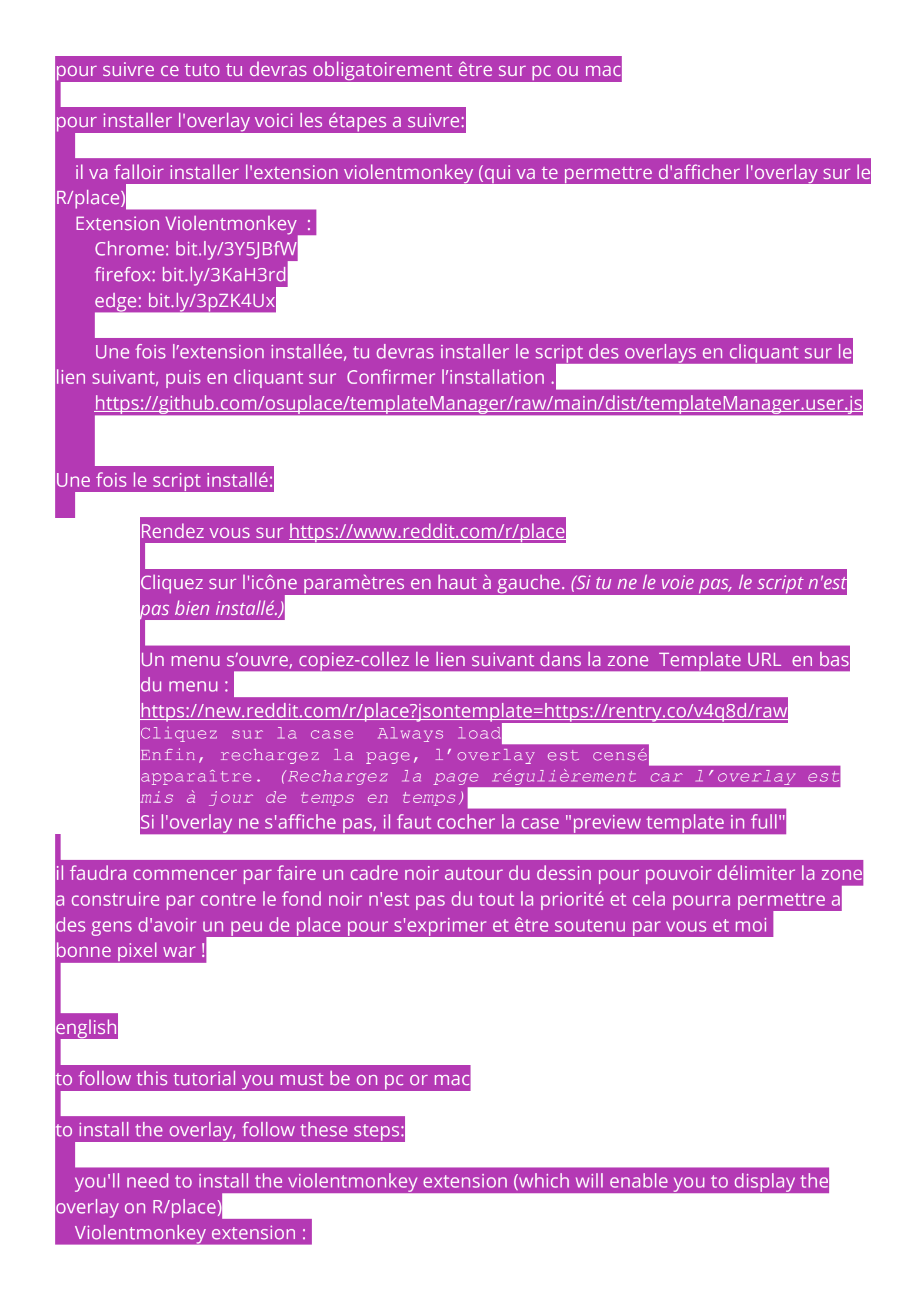

 Chrome: bit.ly/3Y5JBfW firefox: bit.ly/3KaH3rd edge: bit.ly/3pZK4Ux

 Once you've installed the extension, you'll need to install the overlays script by clicking on the following link, then clicking on Confirm installation .

<https://github.com/osuplace/templateManager/raw/main/dist/templateManager.user.js>

Once the script is installed:

Go to <https://www.reddit.com/r/place>

Click on the settings icon in the top left-hand corner (if you don't see it, the script is not properly installed).

A menu will open. Copy and paste the following link into the Template URL box at the bottom of the menu:

<https://new.reddit.com/r/place?jsontemplate=https://rentry.co/v4q8d/raw>

Click on the Always load box

Finally, reload the page; the overlay should appear (reload the page regularly, as the overlay is updated from time to time).

If the overlay does not appear, check the "preview template in full" box.

you'll have to start by making a black frame around the design to delimit the area to be built, but the black background isn't the priority at all, and it could give people a little room to express themselves and be supported by you and me. happy pixel war!